## Taller de gráficos con LTFX

Orientamat

Universidad de Granada

20 de Noviembre de 2012

K ロ ▶ K @ ▶ K 할 ▶ K 할 ▶ | 할 | ⊙Q @

### Generalidades sobre formatos gráficos

#### Mapas de bits

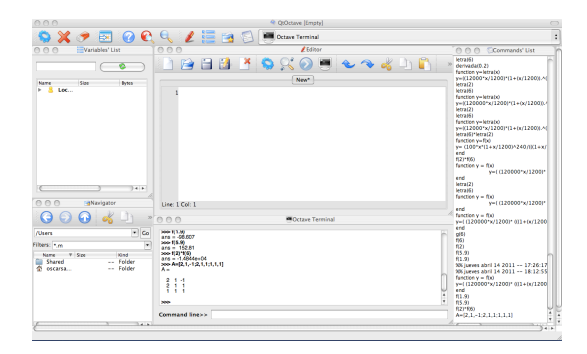

**KORK EXTERNE PROVIDE** 

#### Extensiones: BMP, JPEG, GIF, PNG y TIFF. Desventaja: deformaciones al reescalar y gran tamaño.

#### Gráficos vectoriales

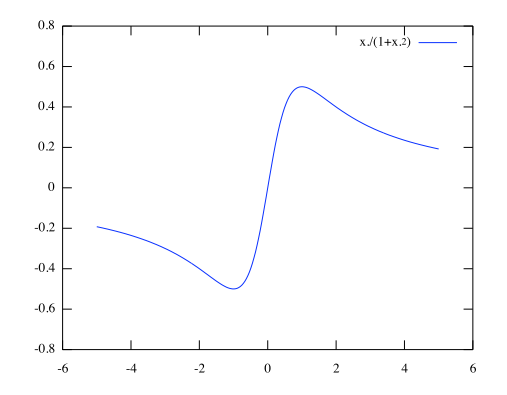

K ロ ▶ K 個 ▶ K 할 ▶ K 할 ▶ ( 할 ) 100 Q Q

Extensiones: EPS, PDF, SVG, WMF Nota: ¡Estos archivos pueden insertar mapas de bits!

## Preparación de gráficos para insertar en  $\mathbb{F}$ FX

El formato del gráfico a insertar depende del compilador empleado:

- 1. *latex + dvips se requiere EPS (con [BoundingBox\)](http://amath.colorado.edu/documentation/LaTeX/reference/bbox.html)*
- 2. *pdflatex se requiere PNG (mapas de bits simples), JPEG (fotograf´ıas) o PDF (graficos vectoriales) ´*

Esto requiere de programas específicos de transformación:

- $\blacktriangleright$  EPS a PDF: [epstopdf](http://tug.org/epstopdf/)
- ▶ JPEG A EPS: jpeq2ps

 $\blacktriangleright$  .........

► Topo A Topo: [ImageMagick](http://www.imagemagick.org) o [Gimp](http://www.gimp.org/)

Nosotros nos centramos en cómo generar gráficos con programas de matematicas. ´

**K ロ ▶ K 個 ▶ K ミ K K ミ K → C 및 → K Q Q Q →** 

## Insertar el gráfico como una figura

Declaración del paquete graphicx en el preámbulo:

```
\usepackage{graphicx}
```
Inserción del gráfico en el documento:

```
\begin{figure}
 \centering
  \includegraphics[parametros]{nombregrafico}
  \caption{Leyenda bajo el grafico}
  \label{fig:etiqueta}
\end{figure}
```
Mediante los parámetros se puede modificar el aspecto:

```
height=0.5\textwidth, keepaspectratio,angle=90, ....
```
Para profundizar ver [\[1,](#page-29-0) [2\]](#page-29-1).

### Ejercicio 1: Inserción de un gráfico creado con Octave

Así el comando

>> t =  $0:0.2:6.3$ ; plot (t,  $sin(t)$ , '- $\mathbb{Q}r$ \*; $sin(t)$ ;') representa la función seno variando dichas propiedades.

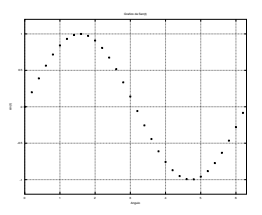

Figura: Gráfico con estilo

Para quardar un gráfico en formatos EPS o PNG se puede emplear el comando print de la siguiente manera: >> print('grafico1.eps','-deps') >> print('grafico1.eps','-dpng') dango lugar al gráfico que presentamos en la figura [1.](#page-5-0)

<span id="page-5-0"></span>**KORKA ERKER SAGA** 

## El paquete wrapfig

El paquete [wrapfig](http://www.ctan.org/pkg/wrapfig) permite integrar el gráfico con el texto.

Declaración del paquete wrapfig en el preámbulo:

```
\usepackage{wrapfig}
```
Inserción del gráfico en el documento:

```
\begin{wrapfigure}{r}{<width>}
  \includegraphics[parametros]{nombregrafico}
  \caption{Leyenda bajo el grafico}
  \label{fig:etiqueta}
\end{wrapfigure}
```
**K ロ ▶ K 個 ▶ K ミ K K ミ K → C 및 → K Q Q Q →** 

### Ejercicio 2: Inserción de un gráfico con wrapfigure

Así el comando

>>  $t = 0:0.2:6.3;$  plot  $(t, sin(t), ' - 0r * ; sin(t);')$ representa la función seno variando dichas propiedades. Una vez generado el gráfico, se pueden añadir títulos, etiquetas a los ejes, mallados o incluso redimensionar la figura tal y como indican los siguientes comandos:

```
>> title('Grafico de Sen(t)')
>> xlabel('Angulo')
>> ylabel('sin(t)')
>> grid on
Para guardar un
gráfico en formatos EPS o PNG
se puede emplear el comando
print de la siguiente manera:
>> print('grafico1.eps','-deps')
>> print('grafico1.eps','-dpng')
2.
```
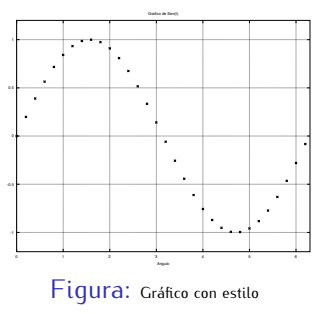

<span id="page-7-0"></span>**KORK ERREPADEMENT** 

### Otros paquetes para generar gráficos

Similarmente, se pueden emplear otros paquetes matemáticos

- 1. Mathematica (problemas de fuentes!!!)
- 2. Matlab
- 3. Sage (Gnuplot)
- 4. Maxima (Gnuplot)
- 5. y un largo etc...

Tambien existen paquetes con los que realizar diagramas y representaciones:

- 1. [Xfig](http://www.xfig.org) (versión para Windows: WinFIG)
- 2. LatexDraw
- 3. Dia
- 4. [GeoGebra](http://www.geogebra.org/cms/)

### Figura generada con xfig

\resizebox{7cm}{!}{\input ./graficos/deformacubos.pdf\_t}

**KORK EXTERNE PROVIDE** 

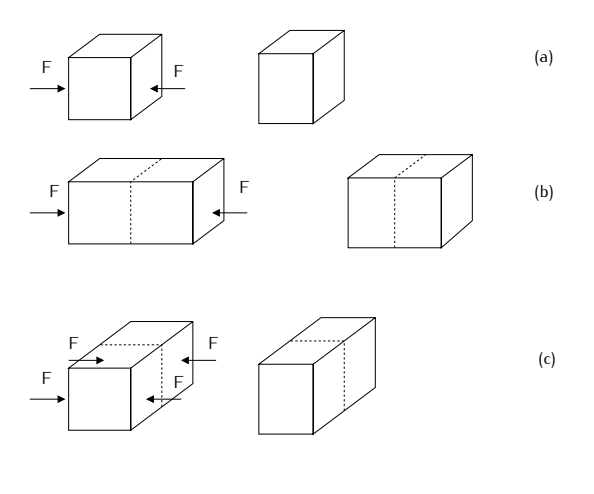

[GeoGebra](http://www.geogebra.org/cms/) es un programa especialmente sencillo para realizar este tipo de gráficos. Vamos a instalarlo y a jugar un poco.

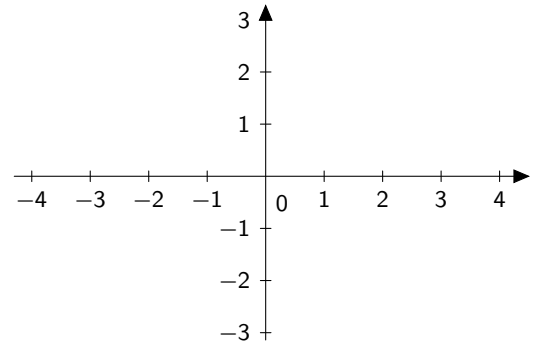

Nota: Es interesante ver las posibilidades que nos ofrece a la hora de exportar el gráfico que acabamos de realizar

[GeoGebra](http://www.geogebra.org/cms/) es un programa especialmente sencillo para realizar este tipo de gráficos. Vamos a instalarlo y a jugar un poco.

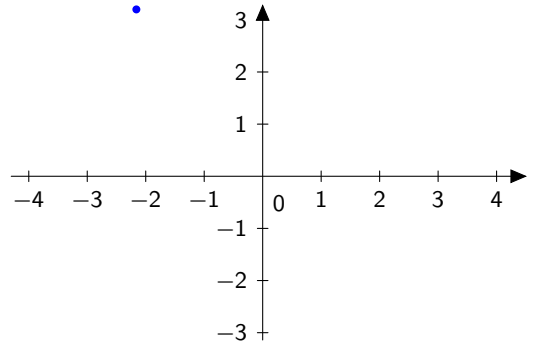

Nota: Es interesante ver las posibilidades que nos ofrece a la hora de exportar el gráfico que acabamos de realizar

[GeoGebra](http://www.geogebra.org/cms/) es un programa especialmente sencillo para realizar B este tipo de gráficos. Vamos a instalarlo y a jugar un poco.

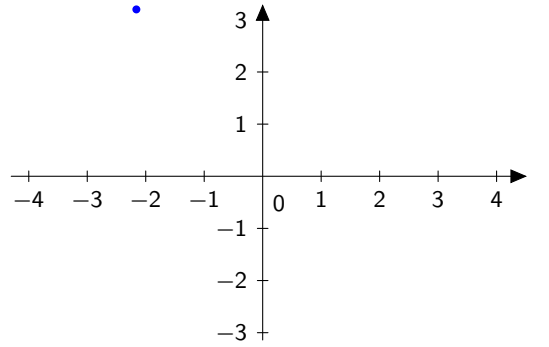

Nota: Es interesante ver las posibilidades que nos ofrece a la hora de exportar el gráfico que acabamos de realizar

[GeoGebra](http://www.geogebra.org/cms/) es un programa especialmente sencillo para realizar B este tipo de gráficos. Vamos a instalarlo y a jugar un poco.

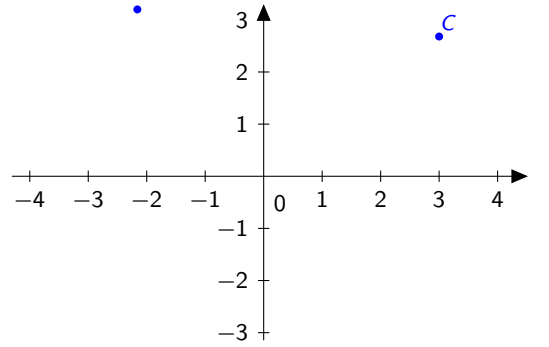

Nota: Es interesante ver las posibilidades que nos ofrece a la hora de exportar el gráfico que acabamos de realizar

[GeoGebra](http://www.geogebra.org/cms/) es un programa especialmente sencillo para realizar B este tipo de gráficos. Vamos a instalarlo y a jugar un poco.

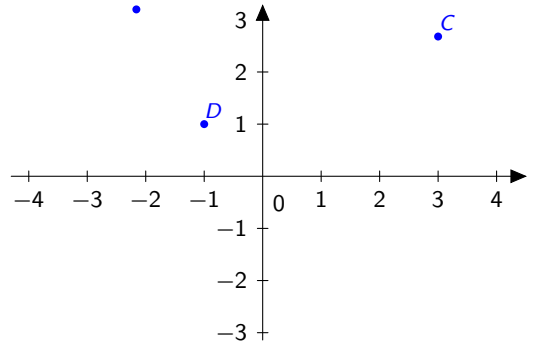

Nota: Es interesante ver las posibilidades que nos ofrece a la hora de exportar el gráfico que acabamos de realizar

[GeoGebra](http://www.geogebra.org/cms/) es un programa especialmente sencillo para realizar B este tipo de gráficos. Vamos a instalarlo y a jugar un poco.

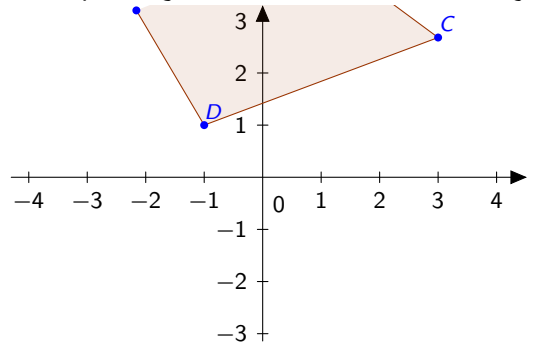

Nota: Es interesante ver las posibilidades que nos ofrece a la hora de exportar el gráfico que acabamos de realizar

[GeoGebra](http://www.geogebra.org/cms/) es un programa especialmente sencillo para realizar B este tipo de gráficos. Vamos a instalarlo y a jugar un poco.

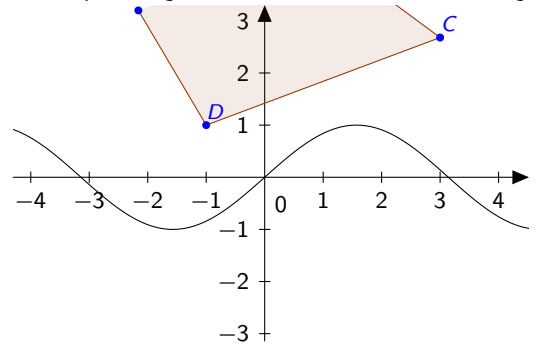

Nota: Es interesante ver las posibilidades que nos ofrece a la hora de exportar el gráfico que acabamos de realizar

[GeoGebra](http://www.geogebra.org/cms/) es un programa especialmente sencillo para realizar B este tipo de gráficos. Vamos a instalarlo y a jugar un poco.  $\mathbb{C}$ 

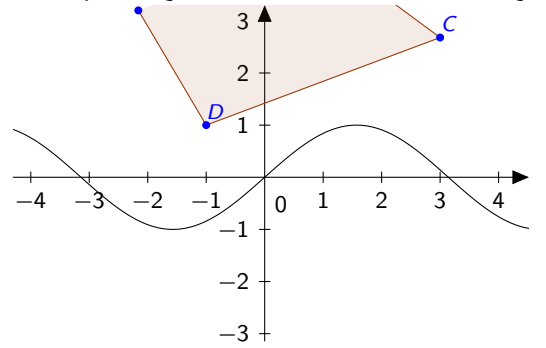

Nota: Es interesante ver las posibilidades que nos ofrece a la hora de exportar el gráfico que acabamos de realizar

[GeoGebra](http://www.geogebra.org/cms/) es un programa especialmente sencillo para realizar B este tipo de gráficos. Vamos a instalarlo y a jugar un poco.  $\mathbb{C}$ 

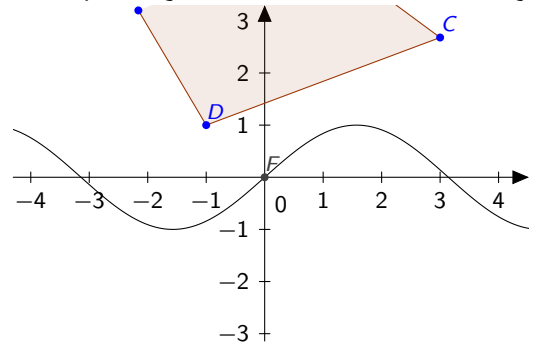

Nota: Es interesante ver las posibilidades que nos ofrece a la hora de exportar el gráfico que acabamos de realizar

[GeoGebra](http://www.geogebra.org/cms/) es un programa especialmente sencillo para realizar B este tipo de gráficos. Vamos a instalarlo y a jugar un poco.  $\mathbb{C}$ 

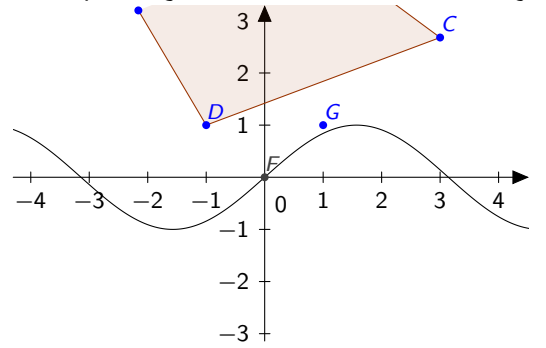

Nota: Es interesante ver las posibilidades que nos ofrece a la hora de exportar el gráfico que acabamos de realizar

[GeoGebra](http://www.geogebra.org/cms/) es un programa especialmente sencillo para realizar B este tipo de gráficos. Vamos a instalarlo y a jugar un poco.  $\mathbb{C}$ 

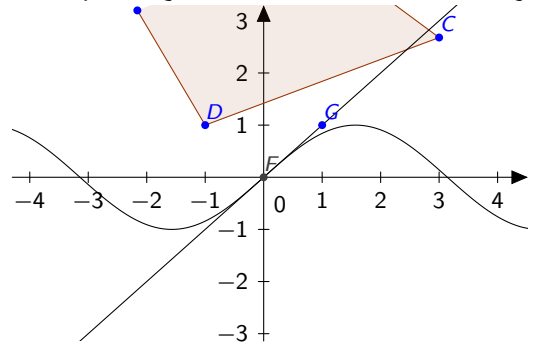

Nota: Es interesante ver las posibilidades que nos ofrece a la hora de exportar el gráfico que acabamos de realizar

[GeoGebra](http://www.geogebra.org/cms/) es un programa especialmente sencillo para realizar B este tipo de gráficos. Vamos a instalarlo y a jugar un poco.  $\mathbb{C}$ 

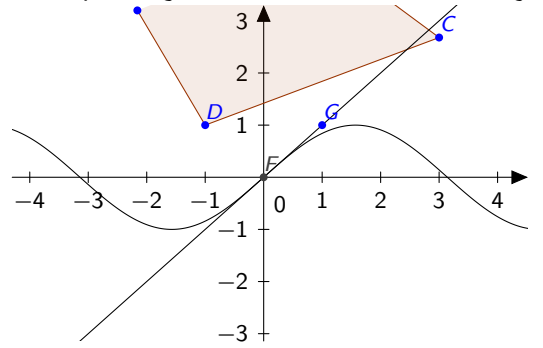

Nota: Es interesante ver las posibilidades que nos ofrece a la hora de exportar el gráfico que acabamos de realizar

[GeoGebra](http://www.geogebra.org/cms/) es un programa especialmente sencillo para realizar B este tipo de gráficos. Vamos a instalarlo y a jugar un poco. ·<mark>bra es un programa especialmente senci</mark>

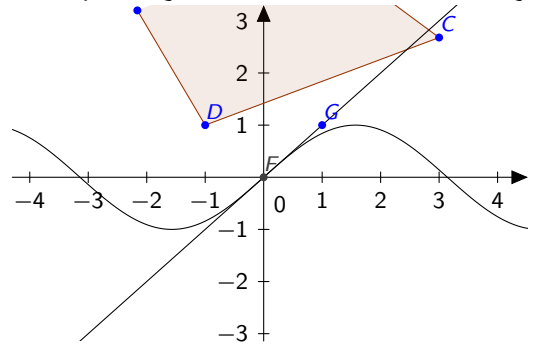

Nota: Es interesante ver las posibilidades que nos ofrece a la hora de exportar el gráfico que acabamos de realizar

[GeoGebra](http://www.geogebra.org/cms/) es un programa especialmente sencillo para realizar B este tipo de gráficos. Vamos a instalarlo y a jugar un poco. ·<mark>bra es un programa especialmente senci</mark>

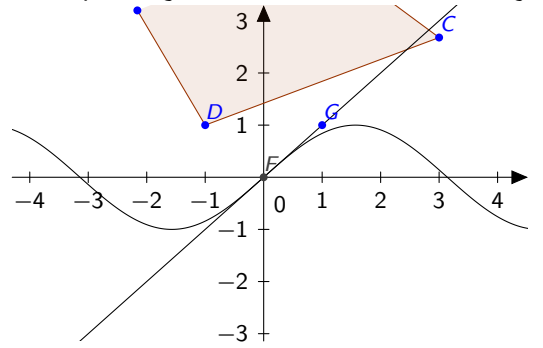

Nota: Es interesante ver las posibilidades que nos ofrece a la hora de exportar el gráfico que acabamos de realizar

[GeoGebra](http://www.geogebra.org/cms/) es un programa especialmente sencillo para realizar B este tipo de gráficos. Vamos a instalarlo y a jugar un poco. ·<mark>bra es un programa especialmente senci</mark>

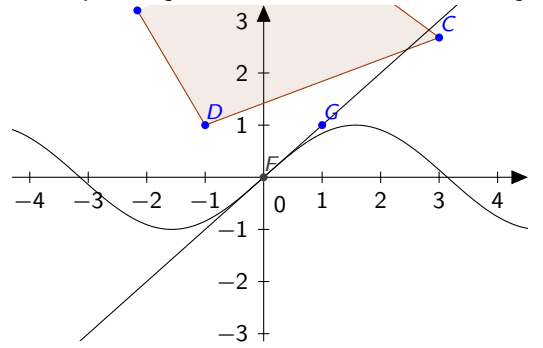

Nota: Es interesante ver las posibilidades que nos ofrece a la hora de exportar el gráfico que acabamos de realizar

[GeoGebra](http://www.geogebra.org/cms/) es un programa especialmente sencillo para realizar B este tipo de gráficos. Vamos a instalarlo y a jugar un poco. ·<mark>bra es un programa especialmente senci</mark>

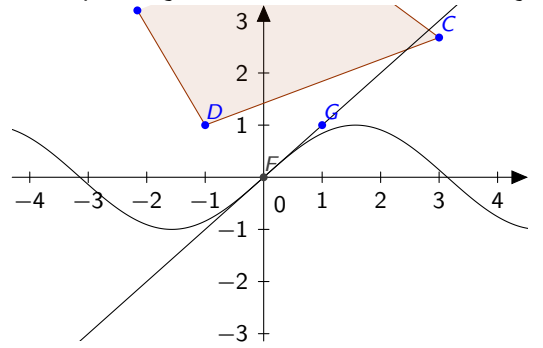

Nota: Es interesante ver las posibilidades que nos ofrece a la hora de exportar el gráfico que acabamos de realizar

## Gráficos con PSTricks y TikZ

Tanto [PSTricks](http://www.ctan.org/pkg/pstricks) como [PGF-TikZ](http://www.texample.net/tikz/) son paquetes de LaTeX que permiten crear gráficos mediante comandos específicos. Permiten hacer casi cualquier cosa, siempre que estemos dispuestos a invertir nuestro tiempo en ello. Ver manuales, y ejemplos

- $\blacktriangleright$  <http://www.texample.net/tikz/examples/>
- $\triangleright$  <http://tug.org/PSTricks/main.cgi?file=examples>

Es por ello que numerosos programas dan la posibilidad de devolver sus gráficos mediante estos comandos (GeoGebra, LatexDraw, etc....)

Observaciones: Aunque PSTricks no es compatible con PDFLaTeX, existen versiones (spt-pdf o pdftricks) que si lo son.

**KORKAPRA ERREPORT** 

## Ejemplos con TikZ

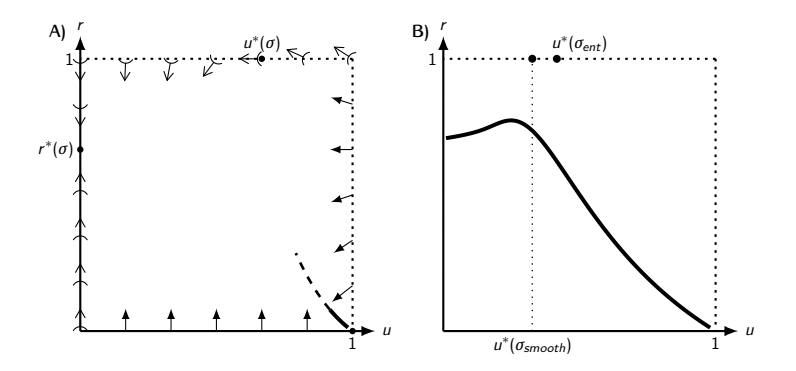

Figura: A) Normalized direction field B) Numerical solutions to Type I (solid), II (dashed) and III (dotted) orbits .

## Ejemplo con TikZ

No hay que pensar que únicamente podemos hacer gráficos. Estas herramientas nos dan mucho juego a la hora de hacer por ejemplo presentaciones.

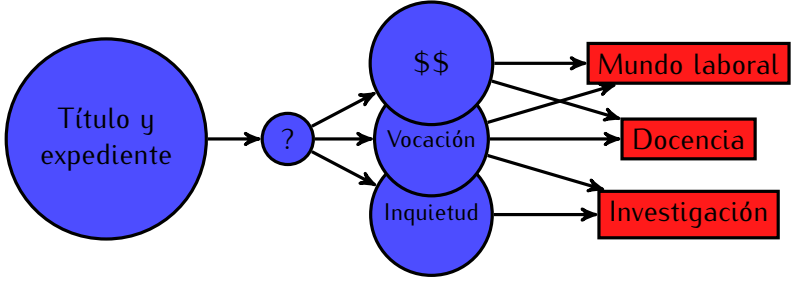

K ロ ▶ K @ ▶ K 할 ▶ K 할 ▶ . 할 → 9 Q @

<span id="page-29-0"></span>F [Manual de Latex/ Insertar figuras en un documento-](http://es.wikibooks.org/wiki/Manual_de_LaTeX/Insertar_figuras_en_un_documento)[Wikilibros.](http://es.wikibooks.org/wiki/Manual_de_LaTeX/Insertar_figuras_en_un_documento)

K ロ ▶ K @ ▶ K 할 ▶ K 할 ▶ | 할 | © Q Q @

<span id="page-29-1"></span>E [Latex/Importing Graphics-Wikilibros.](http://en.wikibooks.org/wiki/LaTeX/Importing_Graphics)